## *I/ S'inscrire*

**1. Se connecter au site :** https://edu.tactileo.fr/ *En utilisant les navigateurs « Chrome » ou « Firefox » Entrer le code UAI de votre établissement et valider.*

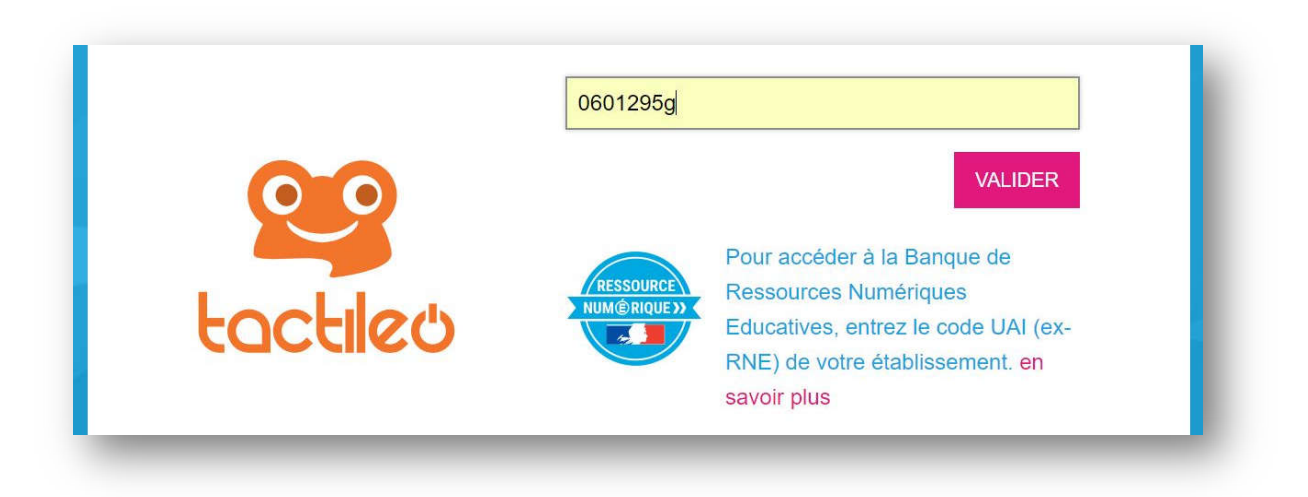

**2. Saisir son adresse professionnelle et cliquer sur « envoyer une invitation » :**

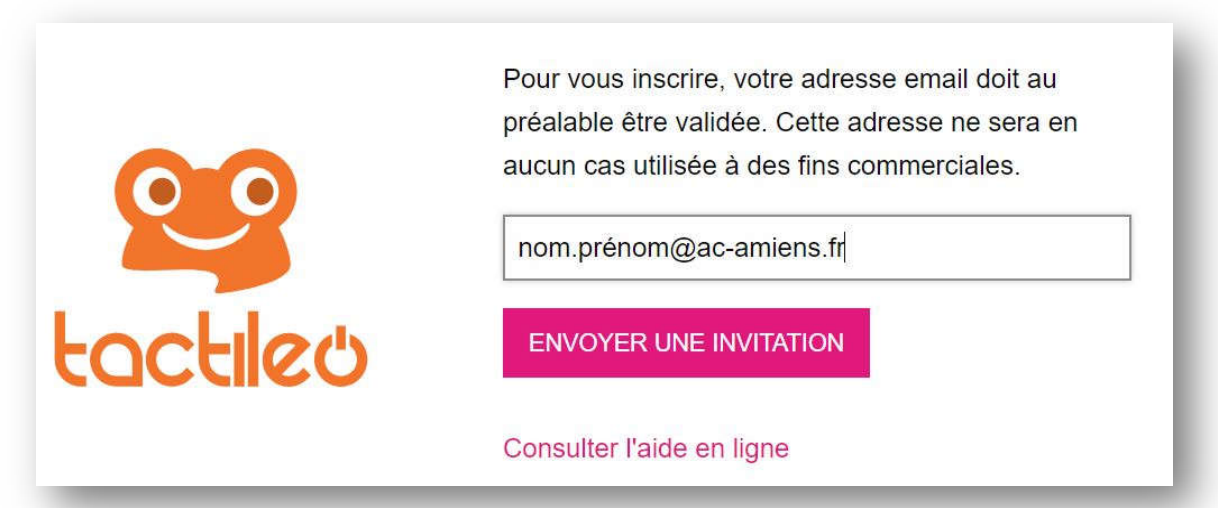

- **3. Se connecter à son adresse académique, attendre l'invitation et terminer l'inscription ;**
- **4. Retourner sur le site :** https://edu.tactileo.fr/